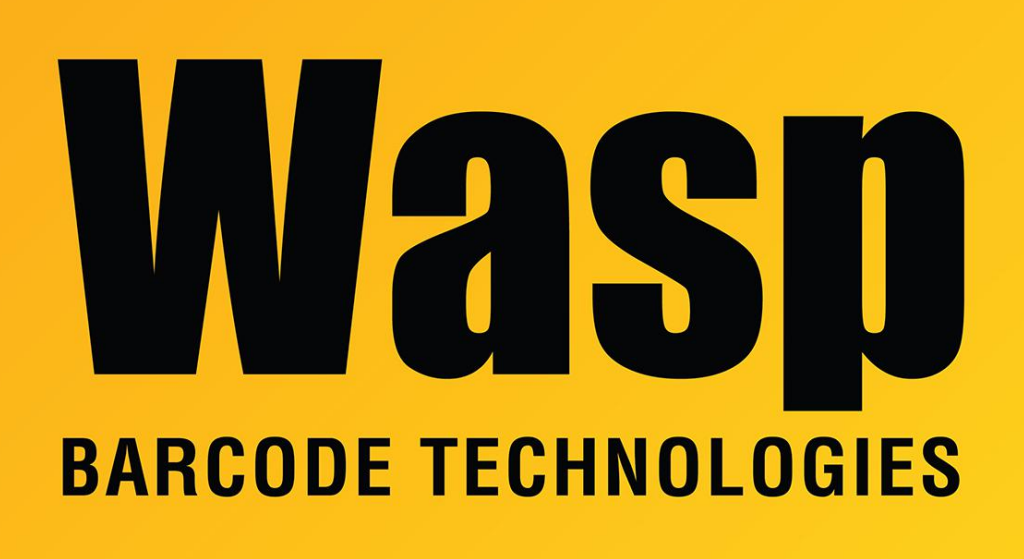

[Portal](https://support.waspbarcode.com/) > [Knowledgebase](https://support.waspbarcode.com/kb) > [Hardware](https://support.waspbarcode.com/kb/hardware) > [Time Clocks](https://support.waspbarcode.com/kb/time-clocks) > [I can't connect to my B1000 or](https://support.waspbarcode.com/kb/articles/i-can-t-connect-to-my-b1000-or-b1100-clock-using-a-crossover-cable) [B1100 clock using a crossover cable](https://support.waspbarcode.com/kb/articles/i-can-t-connect-to-my-b1000-or-b1100-clock-using-a-crossover-cable)

## I can't connect to my B1000 or B1100 clock using a crossover cable

Internal User - 2017-04-10 - in [Time Clocks](https://support.waspbarcode.com/kb/time-clocks)

On your clock, press Menu, then enter your code / fingerprint if required.

Select Options > Com Opt > then look at the Net Speed option.

Make sure you have your clock set to 10M-F (10 mbps - Full duplex). Some network adapters will have an easier time negotiating with the clock at this speed setting.